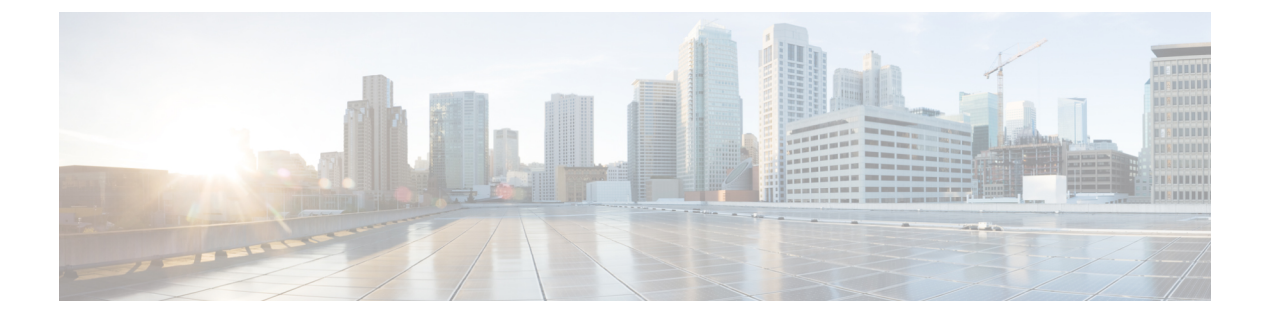

# **RSVP**インターフェイスベースレシーバプ ロキシ

RSVPインターフェイスベースレシーバプロキシ機能を使用すれば、同じインターフェイス経 由で転送されるフローごとに宛先アドレスを設定する代わりに、アウトバウンドインターフェ イス上でプロキシ ルータを設定できます。

- [機能情報の確認](#page-0-0) (1 ページ)
- RSVP [インターフェイスベース](#page-1-0) レシーバ プロキシの前提条件 (2 ページ)
- RSVP インターフェイスベース レシーバ [プロキシに関する制約事項](#page-1-1) (2 ページ)
- RSVP [インターフェイスベース](#page-1-2) レシーバ プロキシに関する情報 (2ページ)
- RSVP [インターフェイスベース](#page-2-0) レシーバ プロキシの設定方法 (3 ページ)
- RSVP [インターフェイスベース](#page-6-0) レシーバ プロキシの設定例 (7 ページ)
- [その他の参考資料](#page-9-0) (10 ページ)
- RSVP [インターフェイスベース](#page-10-0) レシーバ プロキシの機能情報 (11 ページ)
- 用語集 (12 [ページ\)](#page-11-0)

## <span id="page-0-0"></span>機能情報の確認

ご使用のソフトウェアリリースでは、このモジュールで説明されるすべての機能がサポートさ れているとは限りません。最新の機能情報および警告については、「Bug [Search](http://www.cisco.com/cisco/psn/bssprt/bss) Tool」および ご使用のプラットフォームおよびソフトウェア リリースのリリース ノートを参照してくださ い。このモジュールに記載されている機能の詳細を検索し、各機能がサポートされているリ リースのリストを確認する場合は、このモジュールの最後にある機能情報の表を参照してくだ さい。

プラットフォームのサポートおよびシスコ ソフトウェア イメージのサポートに関する情報を 検索するには、CiscoFeature Navigator を使用します。CiscoFeature Navigator にアクセスするに は、[www.cisco.com/go/cfn](http://www.cisco.com/go/cfn) に移動します。Cisco.com のアカウントは必要ありません。

# <span id="page-1-0"></span>**RSVP** インターフェイスベース レシーバ プロキシの前提 条件

ネットワーク内の 1 つのリンクを共有する少なくとも 2 つのネイバー ルータ上の 1 つ以上のイ ンターフェイス上で IP アドレスを設定し、リソース予約プロトコル (RSVP) をイネーブルに する必要があります。

## <span id="page-1-1"></span>**RSVP** インターフェイスベース レシーバ プロキシに関す る制約事項

- アクセス コントロール リスト (ACL)、アプリケーション ID、またはその他のメカニズ ムを使用したフィルタリングがサポートされません。
- プロバイダー エッジ (PE) ルータは、所定のフローの存続期間中にそのフローのプロキ シ ノードから中継ノードになることはできません。

## <span id="page-1-2"></span>**RSVP** インターフェイスベース レシーバ プロキシに関す る情報

### **RSVP** インターフェイスベース レシーバ プロキシの機能概要

RSVP インターフェイス ベースのレシーバ プロキシ機能を使用すると、RSVP をサポートして いないレシーバの代わりに RSVP を使用して、エンドポイントに向かうパス上の RSVP 対応 ルータで上流方向の PATH メッセージを終了し、RESV メッセージを生成することで、予約を 通知すること、および帯域幅を保証することができます。この例は、ビデオサーバからセット トップ ボックスへのビデオ オンデマンド フローです。セットトップ ボックスは、レシーバと して機能し、ビデオ サーバからの着信ビデオ信号をデコードするコンピュータです。

セットトップ ボックスは RSVP をネイティブにサポートしていない場合があるため、ビデオ サーバとセットトップボックスの間ではエンドツーエンドのRSVP予約を設定できません。代 わりに、そのセットトップ ボックスに最も近いルータで RSVP インターフェイス ベースのレ シーバ プロキシを有効にすることができます。

このルータ上で、複数のセットトップ ボックスのエンドツーエンド セッションが終端され、 PATH メッセージのアウトバウンド(または出力)インターフェイス上でアドミッション コン トロールが実行されます。ここでは、レシーバ プロキシが、ルータ/セットトップ間のリンク 上のコールアドミッション制御(CAC)用プロキシとして設定されます。RSVPインターフェ

イス ベースのレシーバ プロキシは、トラフィック フローで使用されるアウトバウンド イン ターフェイスを調べることで、どの PATH メッセージを終了するか決定します。

RSVP インターフェイスベース レシーバ プロキシは、特定の処理(RESV による応答や拒否) を使用して、指定されたインターフェイスから出力される PATH メッセージを終端するように 設定できます。最も一般的な用途は、ドメイン間インターフェイス上の管理ドメインのエッジ 上でレシーバ プロキシを設定する方法です。この場合は、管理ドメインから出力された PATH メッセージをルータ上で終端しながら、PATH メッセージを同じ管理ドメイン内のルータ経由 で中継してダウンストリームを維持できます。

ルータ上では、さらに下流のリンク(たとえば、DSLAMからセットトップボックスまで)が 絶対に輻輳しない、または、輻輳した場合でもルータからの音声とビデオのトラフィックが最 優先され、帯域幅にアクセスできるという前提の下で、複数のセットトップボックスのエンド ツーエンド セッションが終端されます。

### **RSVP** インターフェイスベース レシーバ プロキシのメリット

RSVP インターフェイス ベースのレシーバ プロキシ機能が導入される前は、個々のすべての RSVPストリームまたはセットトップボックスに対してレシーバプロキシを設定する必要があ りました。RSVPインターフェイスベースのレシーバプロキシ機能を使用すると、アウトバウ ンドインターフェイスでプロキシを設定できます。たとえば、プロキシルータより下流に100 台のセットトップボックスがあった場合は、100個のプロキシを設定する必要がありました。 この拡張機能により、アウトバウンドインターフェイスのみ設定すれば済みます。加えて、レ シーバ プロキシは、コア ネットワーク内のラストホップ上でのみ予約が終端されることが保 証されます。一部の PATH メッセージの中継ノードとして機能するが、ネットワーク内の位置 によっては他のメッセージもプロキシしなければならないノードでは、フロー単位で正しい機 能を実行できます。

# <span id="page-2-0"></span>**RSVP** インターフェイスベース レシーバ プロキシの設定 方法

### インターフェイス上での **RSVP** のイネーブル化

手順の概要

- **1. enable**
- **2. configure terminal**
- **3.** interface *type number*
- **4. ip rsvp bandwidth** [*interface-kbps* ][*single-flow-kbps* ]
- **5. end**

### 手順の詳細

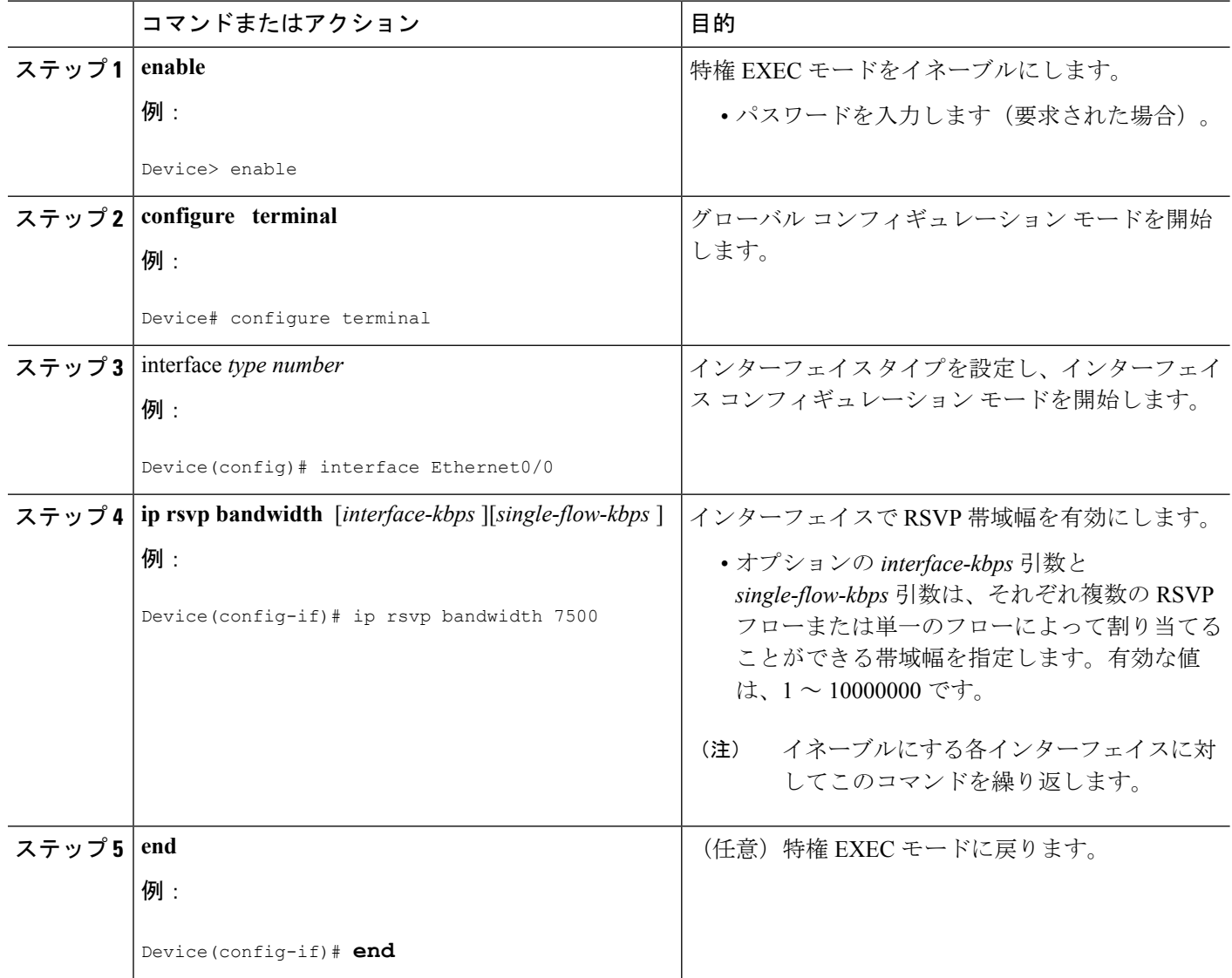

## アウトバウンド インターフェイス上でのレシーバ プロキシの設定

### 手順の概要

- **1. enable**
- **2. configure terminal**
- **3. interface type** *slot* **/** *subslot* **/** *port*
- **4. ip rsvp listener outbound** {**reply** | **reject**}
- **5. end**

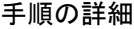

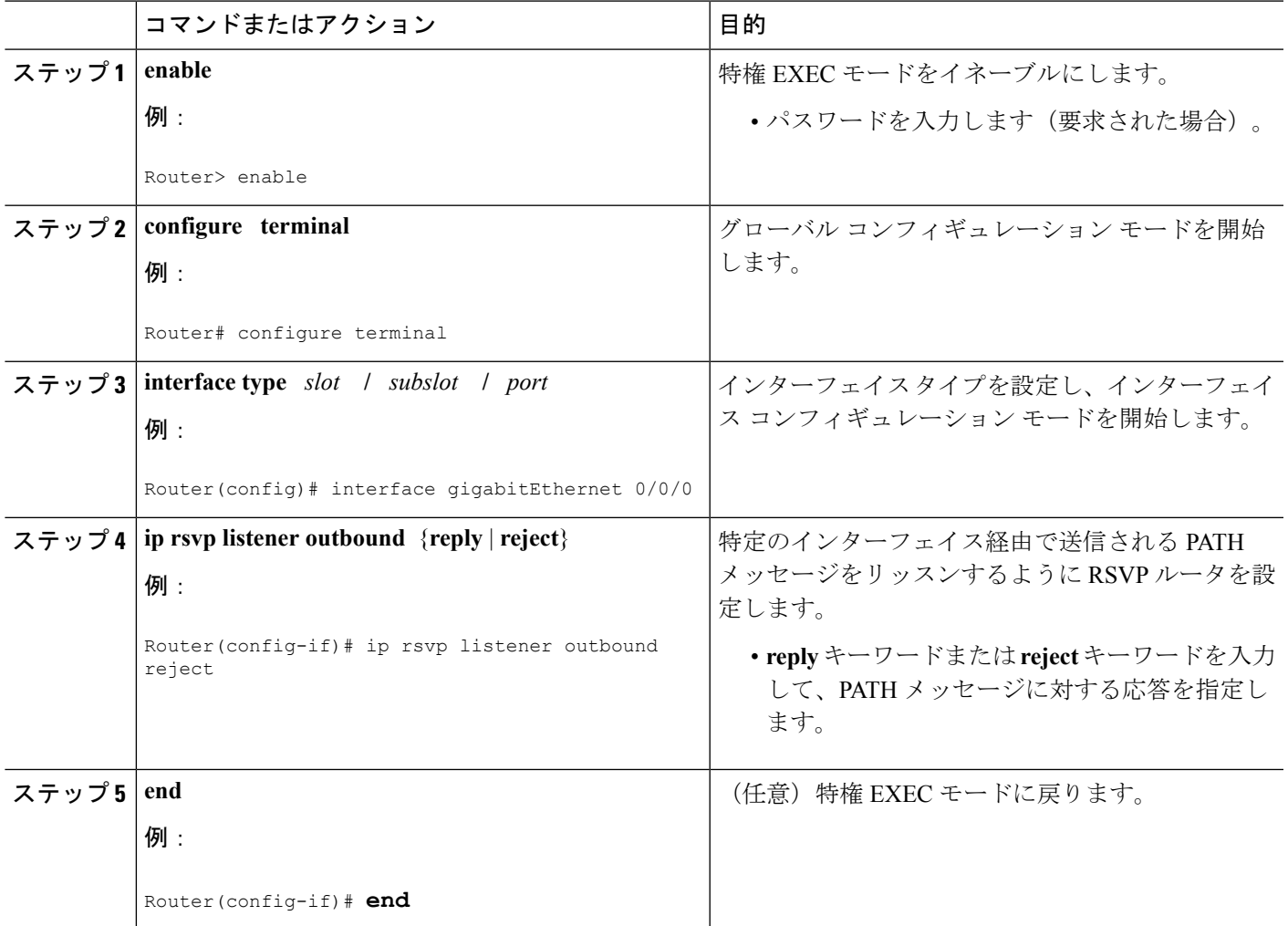

## **RSVP** インターフェイスベース レシーバ プロキシ設定の確認

設定を確認するには次の手順を実行します。任意の順序でこれらのコマンドを使用できます。

(注) 次の **show** コマンドは、ユーザ EXEC モードまたは特権 EXEC モードで使用できます。

手順の概要

- **1. enable**
- **2. show ip rsvp listeners** [*ip-address*| **any**] [**udp** | **tcp** | **any** | *protocol*][*dst-port* | **any**]
- **3. show ip rsvp sender** [**detail**] [**filter** [**destination** *address*] [**dst-port** *port-number*] [**source** *address*] [**src-port** *port-number*]]
- **4. show ip rsvp reservation** [**detail**] [**filter** [**destination** *address*] [**dst-port** *port-number*] [**source** *address*] [**src-port** *port-number*]]
- **5. exit**

### 手順の詳細

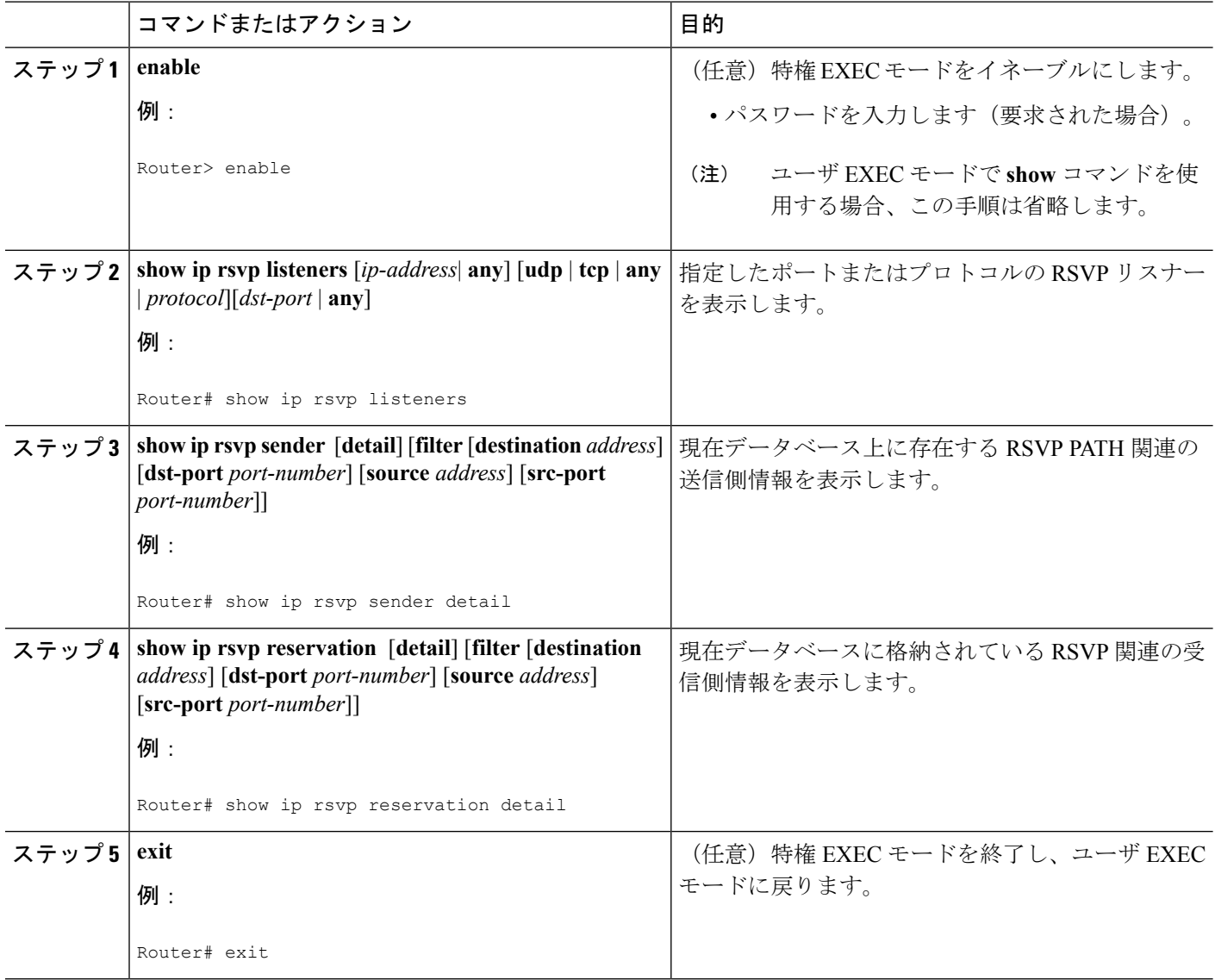

# <span id="page-6-0"></span>**RSVP** インターフェイスベース レシーバ プロキシの設定 例

### 例:**RSVP** インターフェイス ベースのレシーバ プロキシの設定

下の図の4台のルータで構成されるネットワークの設定を、以降のセクションで例として示し ます。

図 **<sup>1</sup> :** インターフェイスベース レシーバ プロキシが設定されたサンプル ネットワーク

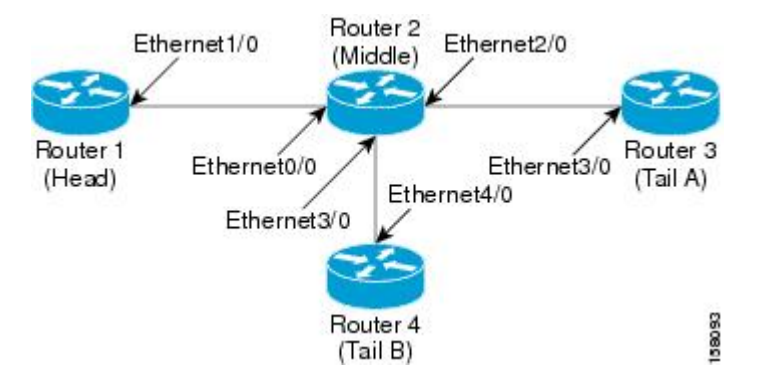

テールエンド ルータの代わりのミドル ルータでのレシーバ プロキシの設定

次の例では、2つのテールエンドルータ(ルータ3と4)の代わりにミドルルータ(ルータ 2)で、レシーバプロキシ(別名、リスナー)を設定しています。

```
Router# configure terminal
Enter configuration commands, one per line. End with CNTL/Z.
Router(config)# interface gigabitEthernet 2/0/0
Router(config-if)# ip rsvp listener outbound reply
Router(config-if)# exit
Router(config)# interface gigabitethernet 3/0/0
Router(config-if)# ip rsvp listener outbound reject
Router(config-if)# end
```
レシーバプロキシをテストするためのヘッドエンドルータからテールエンドルータへの**PATH** メッセージの設定

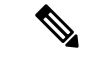

RSVP PATH メッセージを生成する別のヘッドエンド ルータが使用できない場合は、レシーバ プロキシなどのRSVP機能をテストする専用のルータをネットワーク内に設定します。これら のコマンドは、最終デプロイメントでは想定されない(またはサポートされない)ので注意し てください。 (注)

次の例では、ヘッドエンドルータ(ルータ1)からテールエンドルータ(ルータ3と4)への 4 つの PATH メッセージを設定します。

#### Router# **configure terminal**

Enter configuration commands, one per line. End with CNTL/Z. Router(config)# **ip rsvp sender-host 10.0.0.5 10.0.0.1 TCP 2 2 100 10** Router(config)# **ip rsvp sender-host 10.0.0.5 10.0.0.1 UDP 1 1 100 10** Router(config)# **ip rsvp sender-host 10.0.0.7 10.0.0.1 TCP 4 4 100 10** Router(config)# **ip rsvp sender-host 10.0.0.7 10.0.0.1 UDP 3 3 100 10** Router(config)# **end**

### 例:**RSVP** インターフェイス ベースのレシーバ プロキシの確認

ここでは、次の確認例を示します。

データベース内の **PATH** メッセージの確認

次の例では、設定した PATH メッセージがデータベース内に存在することを確認します。

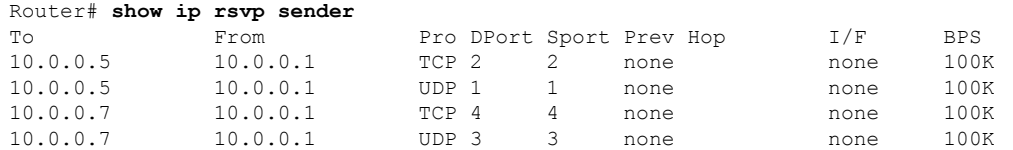

次の例では、応答するよう設定されたレシーバ プロキシによって PATH メッセージが終了さ れたか確認しています。

(注)

拒否するように設定されたレシーバプロキシでは、どの状態もRSVPデータベースに保存され ません。したがって、この **show** コマンドでは、これらの PATH メッセージは表示されませ ん。1 つの PATH メッセージだけが表示されます。

```
Router# show ip rsvp sender detail
PATH:
  Destination 10.0.0.5, Protocol Id 17, Don't Police, DstPort 1
 Sender address: 10.0.0.1, port: 1
 Path refreshes:
   arriving: from PHOP 10.1.2.1 on Et0/0 every 30000 msecs
  Traffic params - Rate: 100K bits/sec, Max. burst: 10K bytes
   Min Policed Unit: 0 bytes, Max Pkt Size 2147483647 bytes
  Path ID handle: 01000402.
  Incoming policy: Accepted. Policy source(s): Default
  Status: Proxy-terminated
  Output on Ethernet2/0. Policy status: NOT Forwarding. Handle: 02000401
    Policy source(s):
  Path FLR: Never repaired
```
### 実行コンフィギュレーションの確認

次の例では、ギガビット イーサネット インターフェイス 2/0/0 の設定を確認しています。

```
Router# show running-config interface gigbitEthernet 2/0/0
Building configuration...
Current configuration : 132 bytes
!
interface gigabitEthernet2/0/0
ip address 172.16.0.1 255.0.0.0
no cdp enable
ip rsvp bandwidth 2000
ip rsvp listener outbound reply
end
```
次の例では、ギガビット イーサネット インターフェイス 3/0/0 の設定を確認しています。

```
Router# show running-config interface gigbitEthernet 3/0/0
Building configuration...
Current configuration : 133 bytes
!
interface gigabitEthernet3/0/0
ip address 172.16.0.2 255.0.0.0
no cdp enable
ip rsvp bandwidth 2000
ip rsvp listener outbound reject
end
```
### リスナーの確認

次の例では、2つのテールエンドルータ(ルータ3と4)の代わりのミドルルータ(ルータ 2)で設定したリスナー(プロキシ)を確認しています。

#### Router# **show ip rsvp listener**

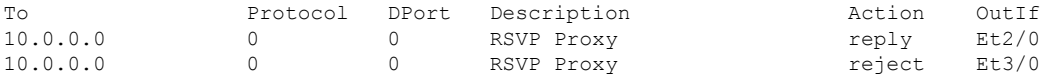

#### 予約の確認

次の例では、ヘッドエンドルータ(ルータ1)から見て、テールエンドルータ(ルータ3と 4) の代わりにミドルエンドルータ(ルータ2)によって設定された予約を表示します。

#### Router# **show ip rsvp reservation**

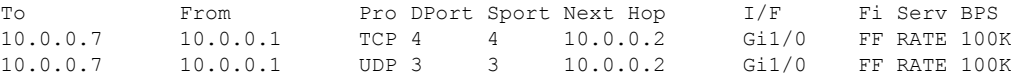

次の例では、予約がローカルに生成(プロキシ)されていることを確認します。1つの予約の み表示されます。

```
Router# show ip rsvp reservation detail
RSVP Reservation. Destination is 10.0.0.7, Source is 10.0.0.1,
 Protocol is UDP, Destination port is 1, Source port is 1
 Next Hop: 10.2.3.3 on GigabitEthernet2/0/0
 Reservation Style is Fixed-Filter, QoS Service is Guaranteed-Rate
 Resv ID handle: 01000405.
  Created: 09:24:24 EST Fri Jun 2 2006
  Average Bitrate is 100K bits/sec, Maximum Burst is 10K bytes
 Min Policed Unit: 0 bytes, Max Pkt Size: 0 bytes
```

```
Status: Proxied
Policy: Forwarding. Policy source(s): Default
```
### アウトバウンド インターフェイス上での **CAC** の確認

次の例では、プロキシ処理された予約によって、ローカル アウトバウンド インターフェイス で CAC が実行されたか確認しています。

Router# **show ip rsvp installed** RSVP: GigabitEthernet2/0/0 has no installed reservations RSVP: GigabitEthernet3/0/0 BPS To From Protoc DPort Sport<br>100K 10.0.0.7 10.0.0.1 UDP 1 1 100K 10.0.0.7

## <span id="page-9-0"></span>その他の参考資料

次のセクションでは、RSVPインターフェイスベースのレシーバプロキシ機能に関連する参考 資料を示します。

### 関連資料

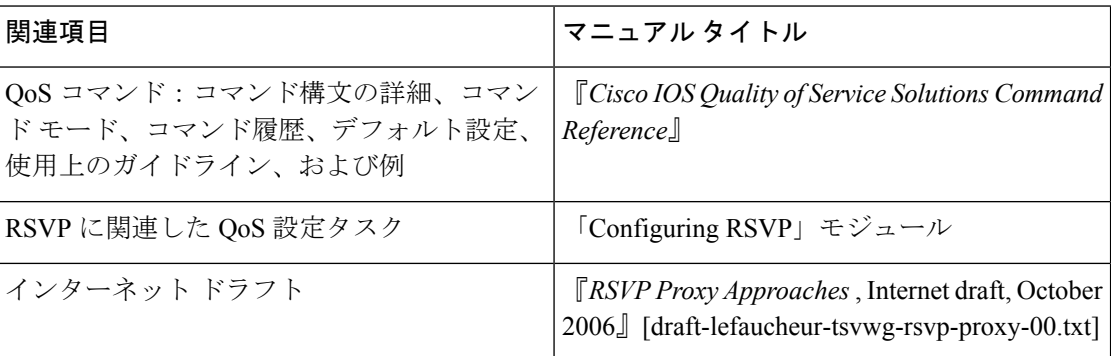

#### 標準

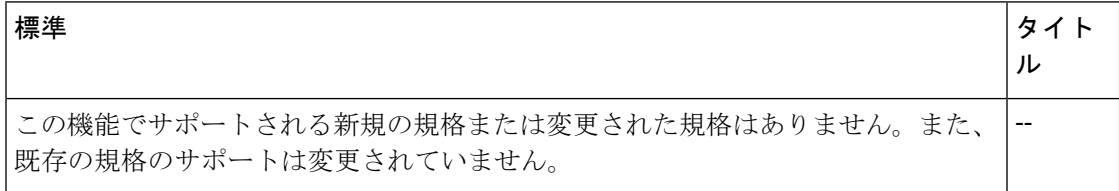

### **MIB**

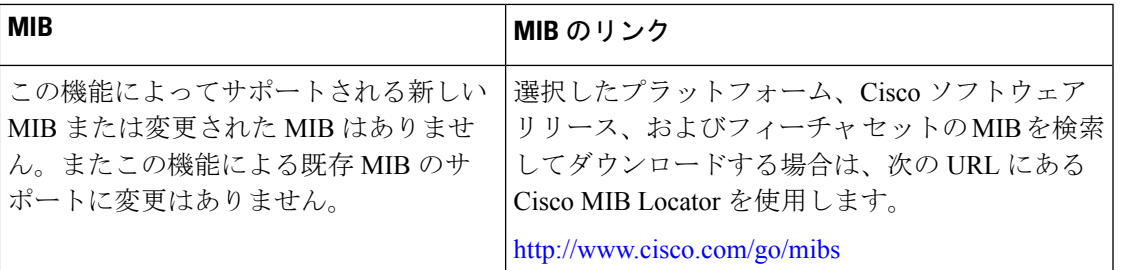

### **RFC**

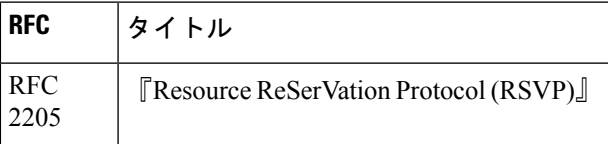

### シスコのテクニカル サポート

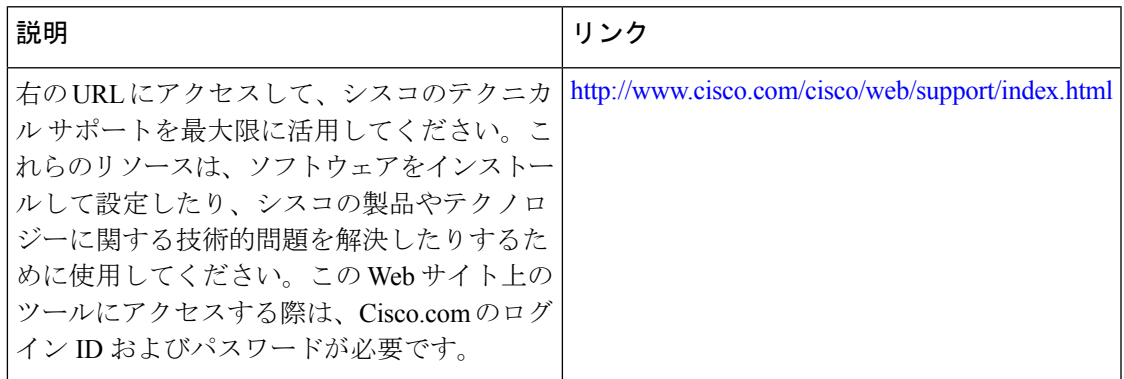

# <span id="page-10-0"></span>**RSVP** インターフェイスベース レシーバ プロキシの機能

情報

次の表に、このモジュールで説明した機能に関するリリース情報を示します。この表は、ソフ トウェア リリース トレインで各機能のサポートが導入されたときのソフトウェア リリースだ けを示しています。その機能は、特に断りがない限り、それ以降の一連のソフトウェアリリー スでもサポートされます。

プラットフォームのサポートおよびシスコ ソフトウェア イメージのサポートに関する情報を 検索するには、CiscoFeature Navigator を使用します。CiscoFeature Navigator にアクセスするに は、[www.cisco.com/go/cfn](http://www.cisco.com/go/cfn) に移動します。Cisco.com のアカウントは必要ありません。

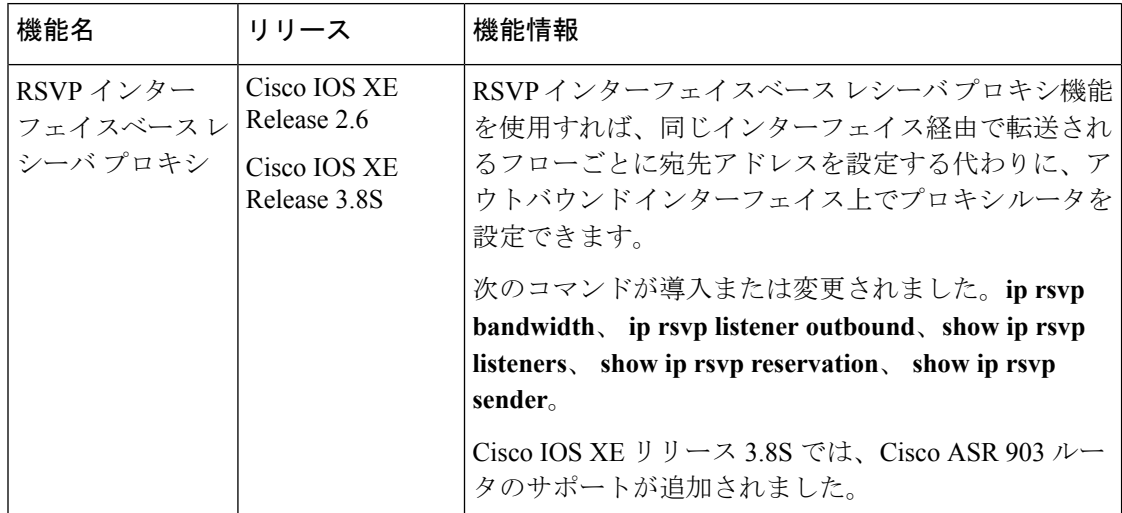

表 **<sup>1</sup> : RSVP** インターフェイスベース レシーバ プロキシの機能情報

## <span id="page-11-0"></span>用語集

**flow** :ネットワーク上の 2 つのエンドポイント間(2 台の LAN ステーション間など)を流れ るデータのストリーム。単一の回線上で複数のフローを転送できます。

**PE router** :プロバイダー エッジ ルータ。サービス プロバイダー ネットワーク内にあり、カ スタマー エッジ (CE) ルータに接続されたルータ。

**proxy** :ローカルで開始され、終了されるすべての状態を管理する RSVP のコンポーネント。

receiver proxy: ルータでローカル宛先またはリモート宛先用のRSVPRESVメッセージをプロ キシできるようにする設定可能な機能。

**RSVP**:リソース予約プロトコル。ネットワークリソースを予約するためのプロトコル。これ により、アプリケーション フローに対して Quality of Service が保証されます。

セットトップボックス:レシーバとして機能し、パラボラアンテナ、ケーブルネットワーク、 または電話回線からの着信信号を復号化するコンピュータ。